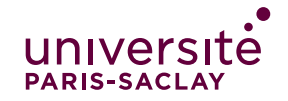

 $\overline{1}$ 

## IMPORTER DES VIDEOS SUR YOUTUBE

Vous pouvez mettre en ligne des vidéos sur YouTube en seulement quelques étapes. Suivez les instructions ci-dessous pour publier vos contenus depuis un ordinateur ou un appareil mobile.

#### **Mettre en ligne des vidéos dans YouTube Studio :**  $\mathbf 1$

Connectez-vous à [YouTube](https://www.youtube.com/) et créez vous un compte si nécessaire.

Dans l'angle supérieur droit, sélectionnez Créer une vidéo ou un post **Mettre en ligne une vidéo**.

Sélectionnez le fichier à importer.

Si vous fermez l'interface d'importation avant d'avoir terminé de définir vos paramètres, la vidéo sera enregistrée en tant que brouillon sur la page [Vidéos.](http://youtube.com/my_videos)

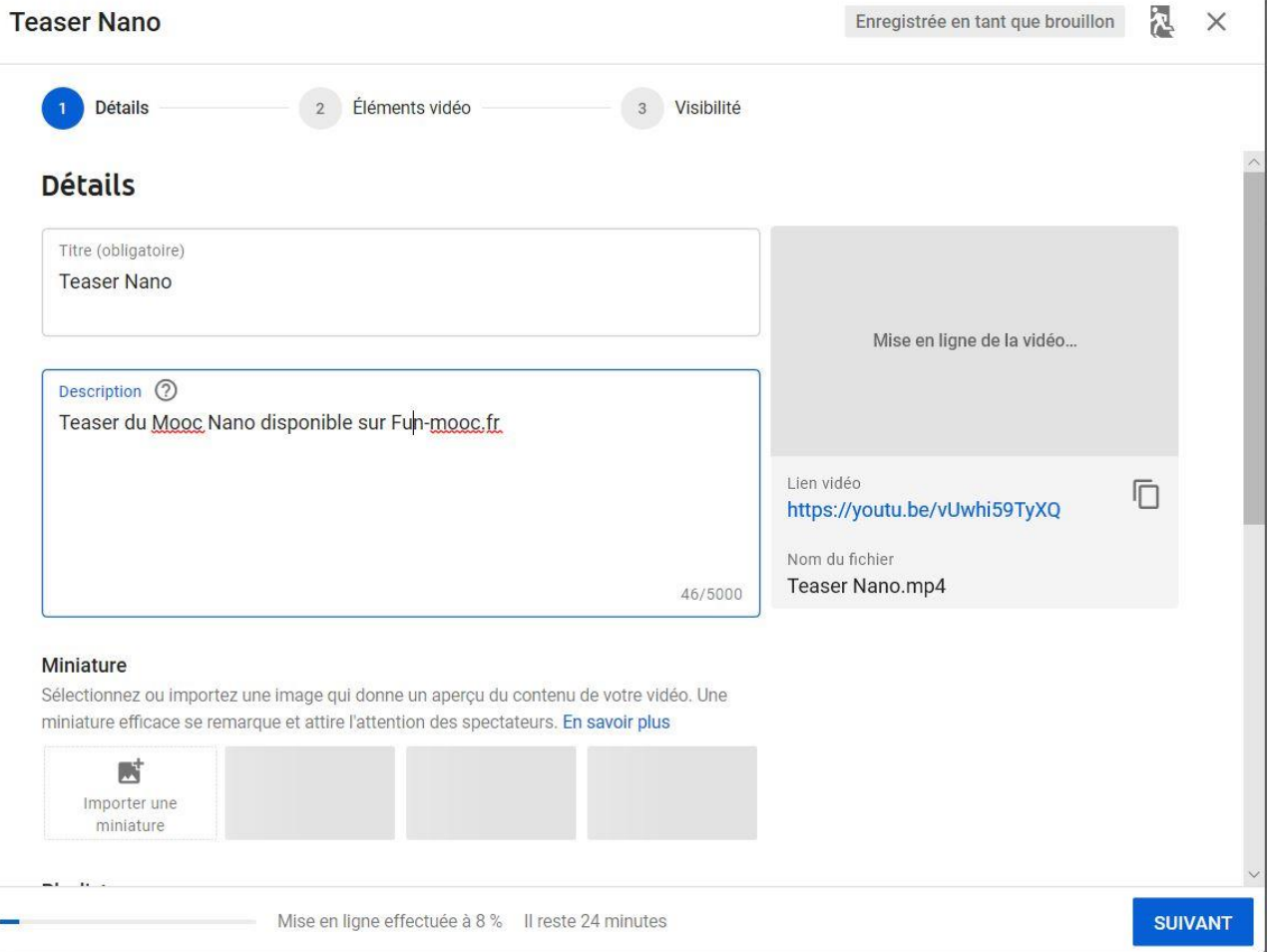

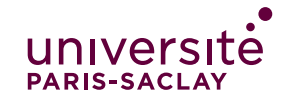

## **Configurer les paramètres avancés de vos vidéos :**

En bas de la page d'informations, sélectionnez **PLUS** D'OPTIONS pour configurer les paramètres avancés.

**Remarque** : Certaines fonctionnalités ne sont pas disponibles si l'importation de votre vidéo est toujours en cours. Vous pouvez alors choisir de la mettre en ligne en mode "Non répertoriée", puis ajouter ces fonctionnalités une fois le processus terminé.

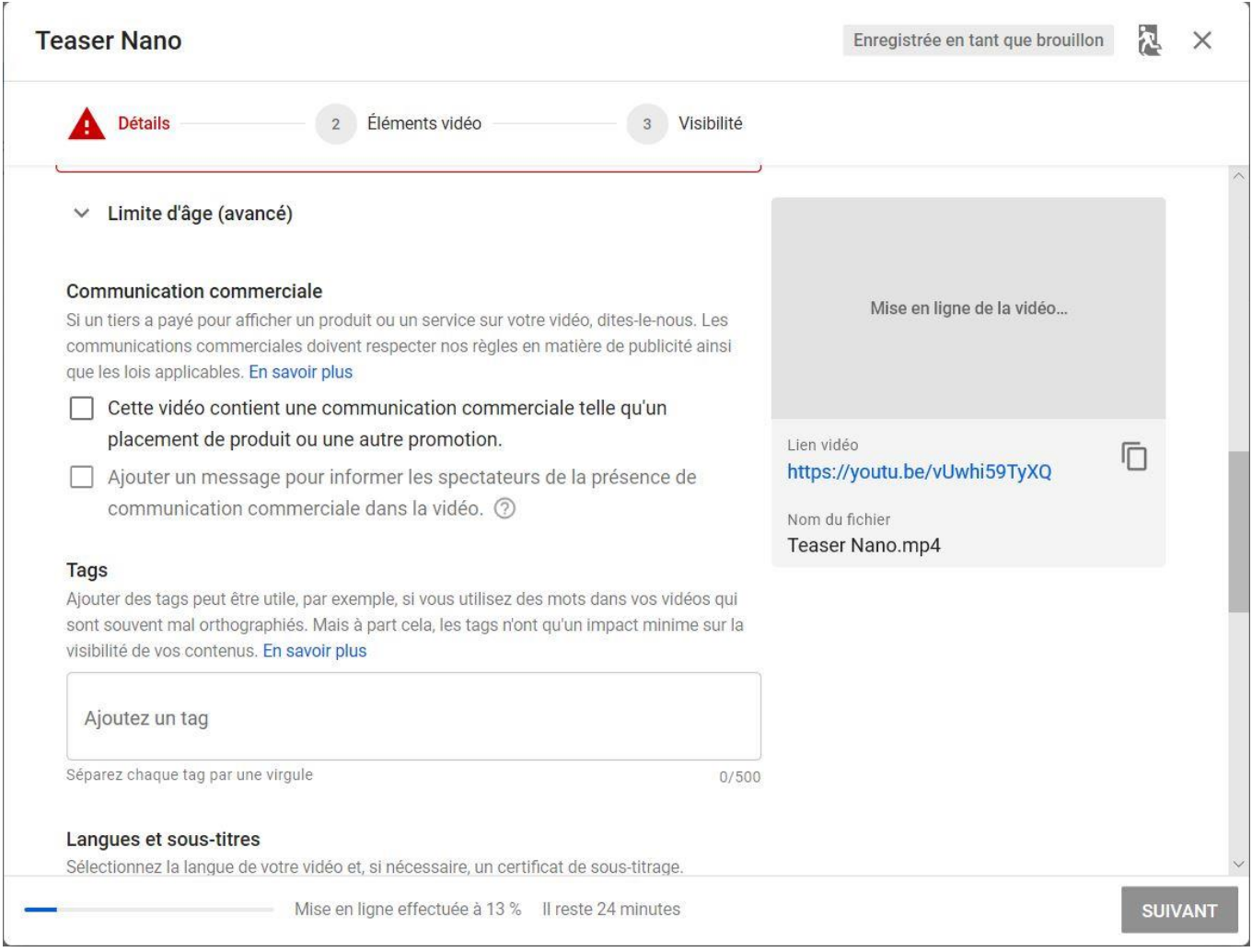

[Communication](https://support.google.com/youtube/answer/154235)  [commerciale](https://support.google.com/youtube/answer/154235) Faites savoir aux spectateurs et à YouTube que votre vidéo inclut une communication commerciale. [Tags](https://support.google.com/youtube/answer/146402) Ajoutez des mots clés descriptifs pour corriger les erreurs dans les recherches.

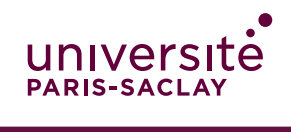

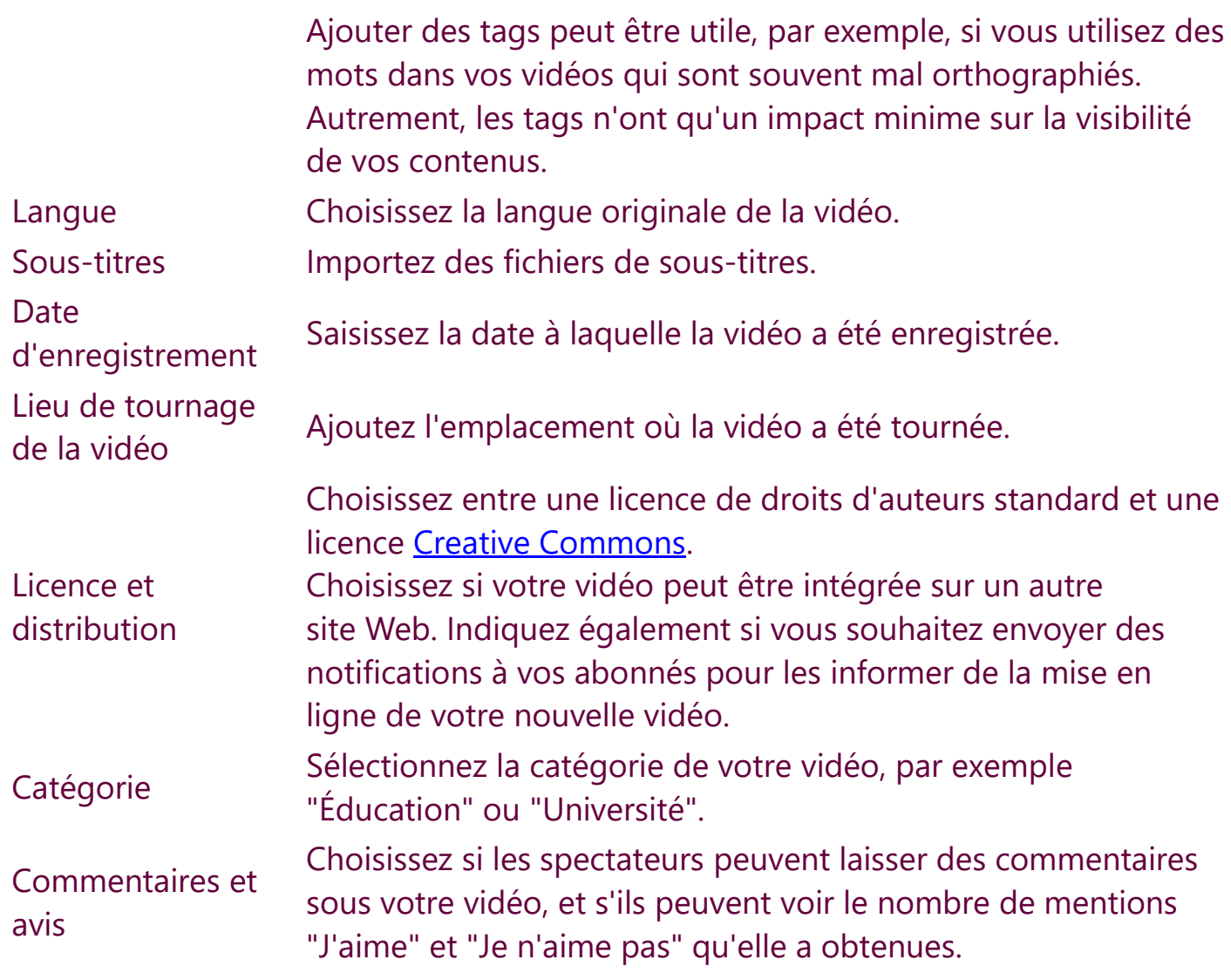

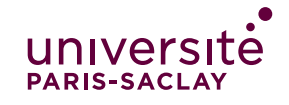

### **Prévisualisez et publiez la vidéo :**  $\overline{\mathbf{3}}$

Ouvrez la page **Visibilité** pour sélectionner les [paramètres de confidentialité](https://support.google.com/youtube/answer/157177) de votre vidéo ainsi qu'une heure de publication.

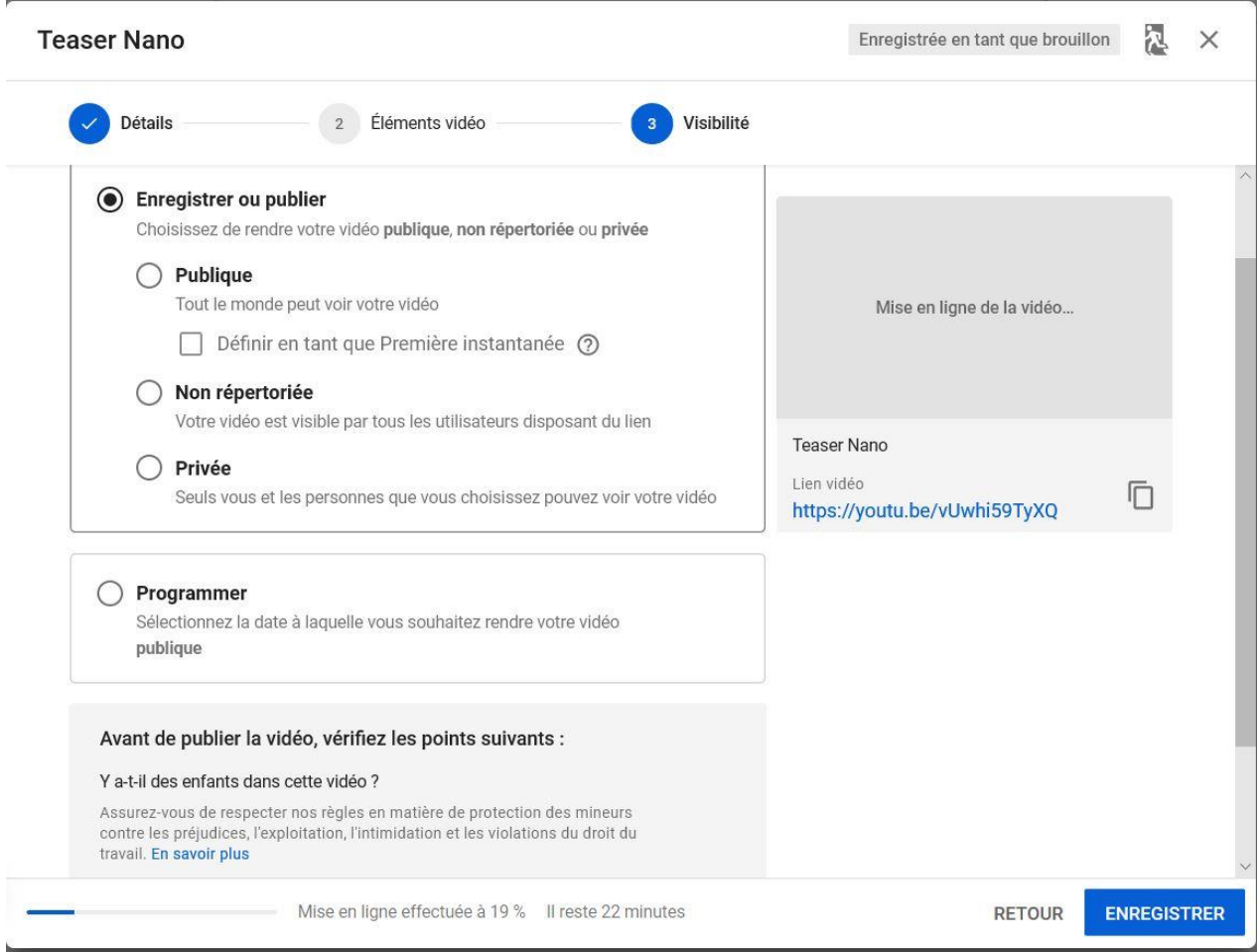

**Pour publier votre vidéo immédiatement** : sélectionnez Publier maintenant et choisissez les paramètres de confidentialité de votre vidéo.

**Astuce** : Mettez en ligne votre vidéo en mode "Non répertoriée" pour vous assurer qu'elle ne rencontre aucun problème de monétisation ni de traitement avant sa publication.

**Pour publier votre vidéo ultérieurement** : sélectionnez Programmer et choisissez la date à laquelle vous souhaitez publier votre vidéo. Sachez qu'elle restera privée jusqu'à cette date.

Avant de publier votre vidéo, prévisualisez vos modifications et assurez-vous qu'elles respectent les règles de YouTube.

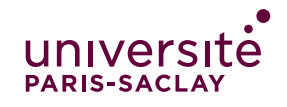

Vous pourrez à tout moment changer les paramètres de vos vidéos dans Youtube Studio (pour y accéder, cliquez sur votre profil en haut à gauche puis "votre chaîne").

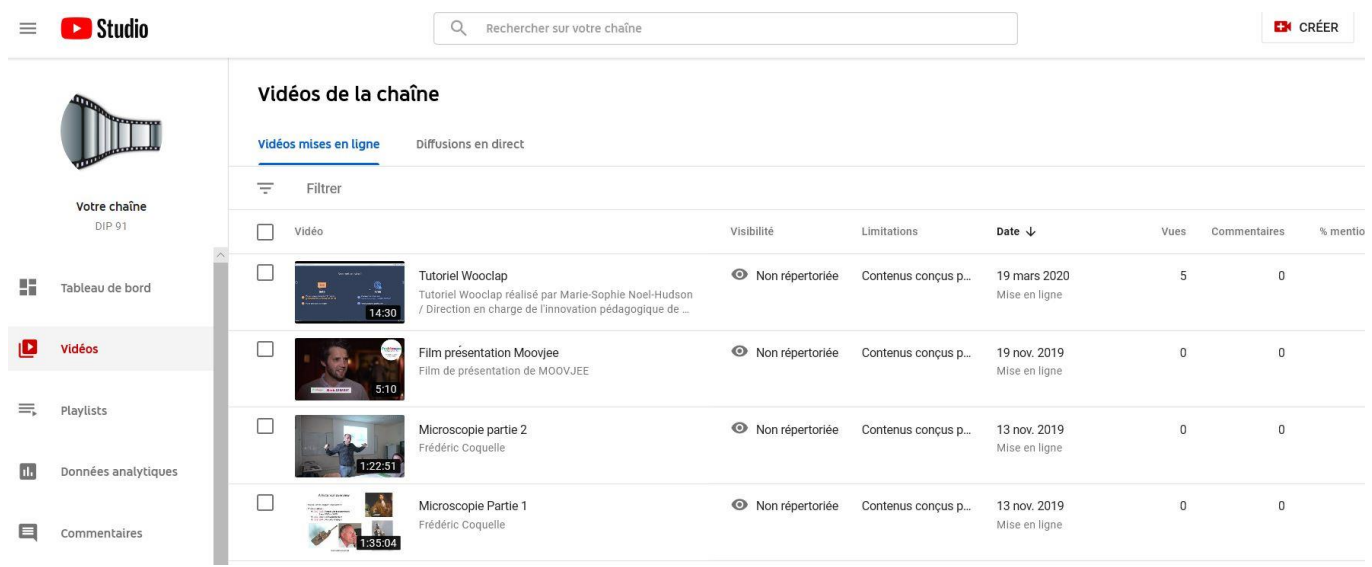

# **Enregistrer et mettre en ligne une vidéo :**

YouTube ne dispose pas d'une fonctionnalité de webcam pour enregistrer des vidéos. Vous pouvez utiliser un logiciel sur votre ordinateur pour enregistrer une vidéo (voir tutoriel VLC ou OBS), puis la [mettre en ligne](https://support.google.com/youtube/answer/57407) sur la plate-forme.

5